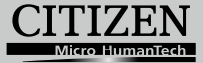

# **ELECTRONIC CALCULATOR**

# CT-500JS

**Instruction Manual** Manual de Instrucciones Livro de Especificacoes Anweisungshandbuch Manuel d'instructions Istruzioni all'Uso Gebruiksaanwijzing Manual Инструкция по зксплуатции Instrnkcja Obsługi دليل الإرشادات Peraturan pemakaian 指导说明书 Εγχειρίδιο χρήσης

# **POWER SUPPLY**

CITIZEN model CT-500JS is a dual-powered (high power solar + back-up battery) calculator operative under any lighting conditions.

#### **-Auto power-off function-**

The calculator switches the power off automatically if there has been no key entry for about 7 minutes.

#### **-Battery change-**

Remove the screw and the battery cover. Install a new battery with the + symbol facing upward, and then use a pointed object to short the RESET hole at the bottom-right corner of the battery compartment. When you finish, put back the battery cover and secure the screw.

### **KEY INDEX**

- [ON/C] **:** Power on / Clear key [ C E ] **:** Clear entry key
- $[+/-]$  **:** Sign change key  $[ \sqrt{x}]$  **:** Square root key
- [ *MU* ] **:** Price mark-up / down key [ % ] **:** Percentage key
- $[M = \dagger]$  : Memory plus key  $[M = \dagger]$ [ $M$ <sup>-</sup> ] : Memory minus key
- [*MRC*] **:** Memory recall key / Memory clear key
- **CORRECT** : Correction key in Replay mode / Right-shift key in normal Edit mode *00→0*
- [*REPLAY AUTO* ] **:** Automatic replay key
- [*RECALL ERROR* ] **:** Error recall key
- [ *CHECK PRE/NOW* ] **:** ① Step-by-step check key in normal Edit mode (a→b→c=d);
	- ② Previous-input / now-input display shift key in Error Recall mode
- [ *CHECK* ] **:** Step-by-step check key in normal Edit mode (a←b←c=d)

#### - E1 -

File name: CT-500JS\_IB\_English 0524 .doc Date: 2011/5/30 Download from Www Somanuals.com. All Manuals Search And Download.<br>-

### **THE SIGNS OF THE DISPLAY MEAN THE FOLLOWING:**

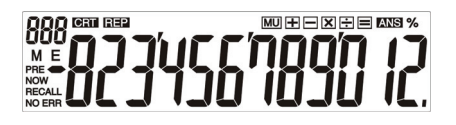

- **RRR** : Item counter (Max : 200) CRT : Correction mode
	-
- 
- PRE : Previous input NOW : now input
- 
- 
- 
- REP **:** Replay mode M **:** Memory loaded
- E **:** Overflow / Logic error  **:** Minus ( or negative) value
	-
- RECALL**:** Error recall mode MU **:** Mark up / down calculation
- % : Percent  $\leq$  **=** : Equal sign
- ANS **:** Answer (to indicate the calculation result in Replay mode)
- +-x÷ : Addition, subtraction, multiplication, division sign
- ERR / NO ERR **:** Comparison error / no comparison error in ERROR RECALL mode.

- E2 -

File name: CT-500JS\_IB\_English 0524 .doc Date: 2011/5/30 Download from Www Somanuals.com. All Manuals Search And Download.<br>-

# **FUENTE DE ALIMENTACIÓN**

La calculadora CITIZEN modelo CT-500JS es una calculadora con doble alimentación (energía solar + batería de apoyo) que puede usarse bajo cualquier condición de iluminación.

#### **-Función de apagado automático**

La calculadora se apaga automáticamente si no se pulsa ninguna tecla después de unos 7 minutos.

#### **-Cambio de batería**

Quite los tornillos y la cubierta de la batería. Instale una nueva batería con el símbolo + mirando hacia arriba, y luego use un objeto metálico elíptico para pulsar en el agujero RESET del ángulo inferior derecho del compartimiento de la batería. Cuando termine, coloque nuevamente la tapa de la batería y ajuste el tornillo.

### **INDICE DE LAS TECLAS**

- [ON/C] **:** Tecla de encendido / borrado [CE] **:** Tecla de borrado de entrada
- [+/–] **:** Tecla de cambio de signo [ *x* ] **:** Tecla de raíz cuadrada
- [ *MU* ] **:** Tecla de marcado hacia arriba [ % ] **:** Tecla de porcentaje / reducción
- $[M = ]$  : Tecla de sumar memoria  $[M = ]$
- 
- 
- - <sup>−</sup> ] **:** Tecla de restar memoria
- [MRC] : Tecla de recuperación de memoria / Tecla de borrado de memoria
- *[CORRECT*] : Tecla corrección en modo repetición / Tecla de mayúsculas derecha *00→0*  en modo normal de edición
- [*REPLAY AUTO* ] **:** Tecla de repetición automática
- [*RECALL ERROR* ] **:** Tecla de recuperación de error
- [ *CHECK PRE/NOW* ] **:** <sup>①</sup> Tecla de verificación paso a paso en el modo de edición normal  $(a \rightarrow b \rightarrow c=d)$ ;
	- ② Tecla de conmutación de visualización de entrada anterior / entrada actual en el modo de recuperación de error

- S1 -

File name: CT-500JS\_IB\_E-Sp 0526.doc Date: 2011/5/30 Download from Www Somanuals.com. All Manuals Search And Download.<br>- [ *CHECK* ] **:** Tecla de verificación paso a paso en el modo normal de edición (a←b←c=d)

### **LOS SIGNOS EN LA PANTALLA SIGNIFICAN LO SIGUIENTE:**

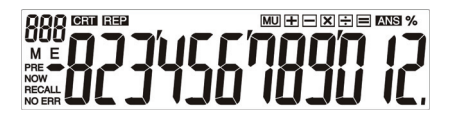

**:** contador de ítems (Máx: 200) CRT **:** modo corrección REP **:** modo repetición M **:** memoria cargada E **:** error de desborde / lógico **– :** valor menos (o negativo) PRE **:** entrada anterior NOW **:** entrada actual RECALL**:** modo de recup. de errores [MU] **:** Cálculo de marcado/reducción % **:** tecla de porcentaje = **:** signo igual ANS **:** respuesta (para indicar el resultado del cálculo en el Modo repetición) +-×÷ **:** signos de adición, sustracción, multiplicación y división ERR / NO ERR **:** error de comparación / error de no comparación en el modo de RECUPERACIÓN DE ERRORES

- S2 -

File name: CT-500JS\_IB\_E-Sp 0526.doc Date: 2011/5/30 Download from Www Somanuals.com. All Manuals Search And Download.<br>-

# **ALIMENTAÇÃO DE ENERGIA**

O modelo CITIZEN CT-500JS é uma calculadora com alimentação dupla (energia solar alta + bateria de reserva) operativa sob quaisquer condições de iluminação.

#### **-Função de desligamento automático-**

A calculadora se desliga automaticamente se não houver nenhuma teclagem por aproximadamente 7 minutos.

#### **-Mudança de bateria-**

Remova o parafuso e a tampa da bateria. Instale uma bateria nova com o símbolo + voltado para cima, e em seguida use um objeto metálico e elíptico para introduzir no buraco RESET localizado no canto inferior direito do compartimento da bateria. Ao terminar, recoloque a tampa da bateria e aperte o parafuso.

# **ÍNDICE DE TECLAS**

- [ON/C] **:** Tecla para Ligar / Apagar [ C E ] **:** Tecla para apagar entrada
- [+/–] **:** Tecla para mudança de sinal [ *x* ] **:** Tecla de raíz quadrada
- [ *MU* ] **:** Tecla para arredondamento de preço para cima/para baixo
- [ % ] **:** Tecla de porcentagem
- **i** *M*  $\frac{1}{\epsilon}$  **]** : Tecla de adição da memória  $[M = ]$ : Tecla de subtração da memória
- [*MRC*] **:** Tecla de recuperação da memória / Tecla para limpar memória
- [ *CORRECT*  X ] **:** Tecla de correção em modo de repetição (Replay) / Tecla de *00→0*  alternação direita no modo de revisão normal (Edit)
- [*REPLAY AUTO* ] **:** Tecla de repetição automática
- [ *RECALL ERROR* ] **:** Tecla para recuperação de erro
- [ *CHECK PRE/NOW* ] **:** ① Tecla de revisão passo-a-passo em modo de revisão normal (Edit)  $(a \rightarrow b \rightarrow c=d)$ :
	- ② Tecla para alternância da exibição de entrada anterior/atual no modo para recuperação de erro (Error Recall)

- P1 -

File name: CT-500JS\_IB\_E-Portuguese 0526.doc Date: 2011/5/30 Download from Www Somanuals.com. All Manuals Search And Download.<br>- [ *CHECK* ] **:** Tecla de revisão passo-a-passo em modo de revisão normal (Edit)  $(a \leftarrow b \leftarrow c=d)$ 

### **OS SINAIS DO VISOR SIGNIFICAM O SEGUINTE :**

# 888 - 一 MU H H X H E ANS % ה הסמה ומכרכת ...<br>המוסד הסבר בספר

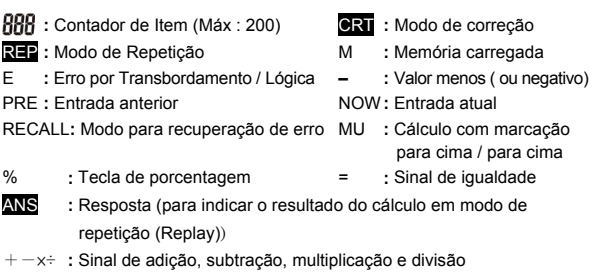

ERR / NO ERR **:** Erro de comparação / nenhum erro de comparação no modo para repetição de chamada ERROR RECALL

- P2 -

File name: CT-500JS\_IB\_E-Portuguese 0526.doc Date: 2011/5/30

### **Stromversorgung**

Der CITIZEN CT-500JS ist ein Rechner, der sowohl mit Solarenergie als auch mit Batterien bei allen Lichtverhältnissen verwendet werden kann.

#### **-Automatische Ausschaltfunktion-**

Wenn innerhalb von 7 Minuten keine Eingabe erfolgt, schaltet sich der Rechner automatisch aus.

#### **-Batteriewechsel-**

Entfernen Sie die Schraube und den Batteriedeckel. Legen Sie eine neue Batterie mit dem + Symbol nach oben ein und lösen Sie mit einem metallischen, elliptischen Gegenstand die RESET Funktion an der unteren, rechten Ecke des Batteriefaches aus. Positionieren Sie den Batteriedeckel und befestigen Sie die Schraube.

### **Tastenbeschreibung**

- [ON/C] **:** Einschalttaste / Löschtaste [CE] **:** Eingabelöschtaste
- 
- [ *MU* ] **:** Preis mark-up / down Taste [ % ] **:** Prozenttaste
- $[M \stackrel{+}{=} ]$  : Speicher-Plus Taste  $[M \stackrel{-}{=} ]$
- [*MRC* ] **:** Speicherabruf / -löschtaste
- 
- [+/–] **:** Vorzeichentaste [ *x* ] **:** Wurzelfunktionstaste
	-
	- <sup>−</sup> ] **:** Speicher-Minus Taste
- [ *CORRECT 00→0*  X ] **:** Korrekturtaste im Abspielmodus / Rechtsrücktaste im Normalmodus
- [*REPLAY AUTO* ] **:** Automatische Abspieltaste
- [*RECALL ERROR* ] **:** Fehler Abruf Taste
- [ *CHECK PRE/NOW* ] **:** ① Schritt für Schritt Überprüfung im Normalmodus (a→b→c=d);
	- ② vorherige Eingabe / aktuelle Eingabe Anzeigetaste im Fehler /Abrufmodus
- [ *CHECK* ] **:** Schritt für Schritt Überprüfung im Normalmodus (a←b←c=d)

- G1 -

File name: CT-500JS\_IB-German 0526.doc Date: 2011/5/30 Download from Www Somanuals.com. All Manuals Search And Download.<br>-

# **Die Bedeutung der Zeichen am Display:**

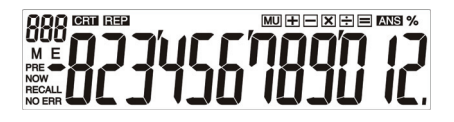

- **:** Zähler (Max : 200) CRT **:** Korrekturmodus
- 
- 
- PRE **:** vorherige Eingabe NOW**:** aktuelle Eingabe
- -
- 
- REP **:** Abspielmodus M **:** belegter Speicher
- E **:** Überlauf / logischer Fehler  **:** Minus ( oder negativer) Wert
	-
- RECALL**:** Fehler/Abruf Modus MU **:** Mark up / down Berechnung
- % **:** Prozent = **:** Gleichheitszeichen
- ANS **:** Antwort (zeigt das Ergebnis im Abspielmodus an)
- +-×÷ **:** Addition, Subtraktion, Multiplikation, Division Zeichen
- ERR / NO ERR**:** Vergleich Fehler / kein Fehler im Fehler/Abruf Modus

File name: CT-500JS\_IB-German 0526.doc Date: 2011/5/30 Download from Www Somanuals.com. All Manuals Search And Download.<br>-

### **ALIMENTATION**

CITIZEN CT-500JS est une calculatrice à double alimentation (alimentation solaire + pile de soutient) opérant sous n'importe quelle condition d'éclairage.

#### **- Fonction de mise hors tension automatique -**

La calculatrice s'éteint automatiquement si aucune touche n'est pas pressée durant 7 minutes.

#### **- Changement de la pile -**

Enlevez la vis et le couvercle de la pile. Installez une nouvelle pile avec le symbole + face vers le haut, puis utilisez un objet en métal de forme elliptique pour piquer le trou de REINITIALISATION (RESET) dans le coin inférieur droit du compartiment de la pile. Lorsque vous avez terminé, remettez le couvercle de la pile et replacez la vis.

# **INDEX DES TOUCHES**

- [ON/C] **:** Touche de mise sous tension/ [ C E ] **:** Touche d'effacement d'effacement de l'entrée
- $[+/-]$  **:** Touche de changement de signe  $[\sqrt{x}]$  **:** Touche de racine carrée
- 
- [ *MU* ] **:** Touche de hausse/baisse du prix [ % ] **:** Touche de pourcentage
- $[M = ]$  : Touche de mémoire plus  $[M = ]$ 
	- <sup>−</sup> ] **:** Touche de mémoire moins
- [*MRC*] **:** Touche de rappel de la mémoire / touche d'effacement de la mémoire
- [ *CORRECT*  X ] **:** Touche de Correction en mode Répétition / touche droite de *00→0*  changement en mode normal d'Edition
- [*REPLAY AUTO* ] **:** Touche de répétition automatique
- [ *RECALL ERROR* ] **:** Touche de rappel d'erreur
- [ *CHECK PRE/NOW* ] **:**① Touche de vérification pas à pas en mode normal d'Edition  $(a \rightarrow b \rightarrow c=d)$ :
	- ② Entrée-précédente / touche de changement de l'affichage de l'entrée actuelle en mode de rappel d'erreur

- F1 -

File name: CT-500JS\_IB\_E-FR 0525.doc Date: 2011/5/30 Download from Www Somanuals.com. All Manuals Search And Download.<br>- [ *CHECK* ] **:** Touche de vérification pas à pas en mode d'Edition normal

 $(a \leftarrow b \leftarrow c=d)$ 

### **LES SIGNES DE L'AFFICHAGE ONT LES SIGNIFICATIONS QUI SUIVENT :**

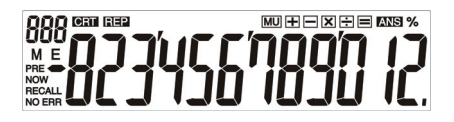

- **:** Compteur (Max : 200) CRT **:** Mode de correction
- 
- E **:** Dépassement / Erreur de Logique  **:** Moins (ou négative) valeur
- PRE : Entrée précédente **NOW**: Entrée actuelle
- 
- % **:** Touche de pourcentage = **:** Signe Egal
- 
- REP **:** Mode Répétition M **:** Mémoire chargée
	-
	-
- RECALL **:** Mode de rappel d'erreur MU **:** Calcul de la hausse/ baisse
	-
- ANS **:** Réponse (pour indiquer le résultat du calcul dans le mode Répétition)
- $+-x\div$  : Signes d'addition, de soustraction, de multiplication, de division
- ERR / NO ERR **:** Erreur de comparaison/ pas d'erreur de comparaison en mode RAPPEL D'ERREUR

File name: CT-500JS\_IB\_E-FR 0525.doc

Date: 2011/5/30

# **ALIMENTAZIONE**

Il modello CT-500JS CITIZEN è un calcolatore a doppia alimentazione (solare ad alta potenza + batteria di riserva) che funziona con qualsiasi tipo di illuminazione.

#### **-Funzione di interruzione automatica-**

Il calcolatore si spegne automaticamente se non è stato premuto alcun tasto per circa 7 minuti.

#### **-Sostituzione della batteria-**

Rimuovere la vite ed il coperchio della batteria. Installare una nuova batteria con il simbolo + rivolto verso l'alto e quindi usare un oggetto ellittico di metallo per mettere in cortocircuito il foro RESET, sull'angolo destro inferiore dello scomparto della batteria. A conclusione della procedura, riposizionare il coperchio della batteria e serrare la vite.

### **INDICE DEI TASTI**

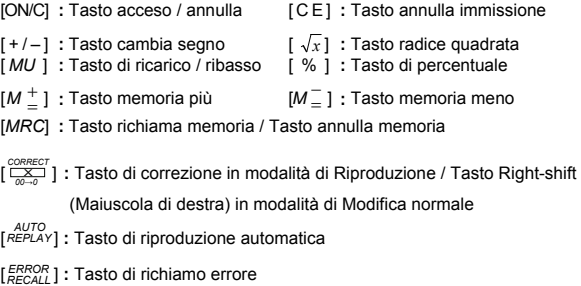

- It 1 -

File name: CT-500JS\_IB\_E\_Ita 3 0524doc.doc Date: 2011/5/31 Download from Www Somanuals.com. All Manuals Search And Download.<br>- [ *CHECK PRE/NOW* ] **:** ① Tasto di controllo di passo in passo in modalità di Modifica

normale (a→b→c=d);

- ② Tasto shift (maiuscola) della visualizzazione dell'immissione precedente / attuale in modalità di Richiamo Errore.
- [ *CHECK* ]**:** Tasto di controllo di passo in passo in modalità di Modifica normale

(a←b←c=d)

### **I SIMBOLI DELLO SCHERMO DI VISUALIZZAZIONE HANNO IL SEGUENTE SIGNIFICATO:**

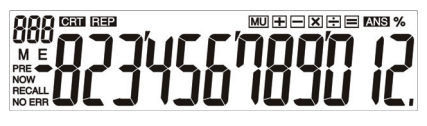

- **:** Conteggio dell'elemento (Massimo:200) CRT **:** Modalità di correzione
- REP **:** Modalità di riproduzione M **:** Memoria caricata
- E **:** Errore di traboccamento / logico  **:** Valore meno (o negativo)
- PRE **:** Immissione precedente NOW **:** Immissione attuale
- RECALL **:** Modalità di richiamo errore MU **:** Calcolo di ricarico /
- 
- 
- 
- 
- ribasso
- % **:** Tasto di percentuale = **:** Segno di uguale
	-
- ANS **:** Risposta (per indicare il risultato del calcolo in modalità di Riproduzione)
- +-×÷ **:** Segno di addizione, sottrazione, moltiplicazione, divisione
- ERR / NO ERR **:** Errore di confronto / assenza di errore di confronto in modalità RICHIAMO ERRORE

- It 2 -

File name: CT-500JS\_IB\_E\_Ita 3 0524doc.doc Date: 2011/5/31 Download from Www Somanuals.com. All Manuals Search And Download.<br>-

# **VOEDING**

De CITIZEN CT-500JS is een rekenmachine met tweevoudige voeding (een krachtige zonnecel + back-up batterij) die ook in het donker gebruikt kan worden.

#### **- Automatisch uitschakelen (auto power-off) -**

De rekenmachine schakelt automatisch uit indien er geen toets ingedrukt werd gedurende 7 minuten.

#### **- De batterij vervangen -**

Verwijder de schroef en het batterijdeksel. Instaleer een nieuwe batterij met het + symbool naar de bovenkant gericht en gebruik een metalen elliptisch voorwerp om eventjes kort in de RESET-holte, die zich in de rechterbenedenhoek van het batterijcompartiment bevindt, te drukken. Plaats het batterijdeksel terug en draai de schroef vast.

### **BETEKENIS VAN DE TOETSEN**

- [ON/C] : Inschakelen / Wissen [CE] : Invoer wissen
	-
- $[+/-]$  **:** Veranderen van  $\pm$  teken  $[\sqrt{x}]$  **:** Vierkantswortel
	-
- [ *MU* ] **:** Verhoogde en afgeprijsde prijzen [ % ] **:** Percentage
- $[M 1]$  : In geheugen opslaan  $[M 1]$ <sup>−</sup> ] **:** Uit geheugen verwijderen
- [*MRC*] **:** Geheugen oproepen / Geheugen wissen
- **[**<sup>CORRECT</sup>]: Correctie in herhalingsmodus / Naar rechts verplaatsen in normale *00→0*  bewerkingmodus

[*REPLAY AUTO* ] **:** Automatisch herhalen

- [*RECALL ERROR* ] **:** Fout oproepen
- [ *CHECK PRE/NOW* ] **:** ① Stap voor stap controle in normale bewerkingmodus (a→b→c=d);
	- ② Weergave van vorige / huidige invoer in foutmeldingsmodus
- [ *CHECK* ] **:** Stap voor stap controle in normale bewerkingmodus (a←b←c=d)

- D1 -

File name: CT-500JS\_IB\_E-Dutch 0525.doc Date: 2011/5/30 Download from Www Somanuals.com. All Manuals Search And Download.<br>-

### **BETEKENIS VAN DE INDICATOREN OP HET SCHERM:**

### $MU + H = X + H$  and  $%$ RRF ק הסמה מברכה<br>על השנה מברב זו M E

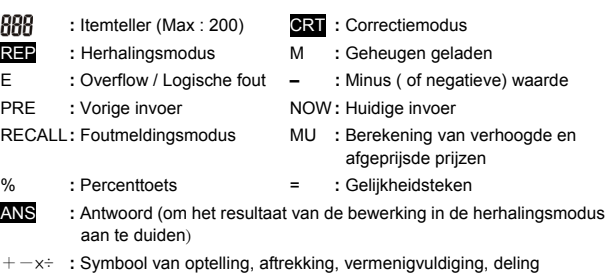

ERR / NO ERR**:** Vergelijkingsfout / geen vergelijkingsfout in ERROR RECALL modus (foutmeldingsmodus)

- D2 -

File name: CT-500JS\_IB\_E-Dutch 0525.doc Date: 2011/5/30 Download from Www Somanuals.com. All Manuals Search And Download.<br>-

### **STRØMFORSYNING**

CITIZEN model CT-500JS er en lommeregner med dobbelt strømforsyning (højtydende solceller + back-up batteri) som kan virke under alle lysforhold.

#### **-Auto sluk funktion-**

Lommeregneren slukker automatisk for strømmen hvis der ikke er forestaget nogle indtastninger i cirka 7 minutter.

#### **-Batteri skift -**

Fjern skruen og batteri coveret. Installer et nyt batteri med + symbolet opad og anvend en elliptisk metal genstand til at trykke på RESET knappen i nederste højre hjørne i batteri holderen. Sæt derefter coveret tilbage på plads og sæt skruen i.

### **TASTE INDEKS**

- [ON/C] **:** Tænd / Ryd tast [CE] **:** Ryd indtastning
- $\lceil +/ \rceil$  : Skift fortegn tast  $\lceil \sqrt{x} \rceil$  : Kvadratrod tast
- [ *MU* ] **:** Price mark-up / down tast [ % ] **:** Procent tast
- 
- <sup>−</sup> ] **:** Memory minus tast
- $[M 1]$  : Memory plus tast  $[M 1]$
- [MRC] : Memory recall tast / Memory ryd tast
- **[**<sup>CORRECT</sup>] : Korrection tast i Replay modus / Højre-shift tast i normal Edit modus *00→0*
- [*REPLAY AUTO* ] **:** Automatisk replay tast
- [*RECALL ERROR* ] **:** Error recall tast
- [ *CHECK PRE/NOW* ] **:** ① Trin-for-trin check tast i normal Edit modus (a→b→c=d);
	- ② Forrige input / nu-input display shift tast i Error Recall modus
- [ *CHECK* ] **:** Trin-for-trin check tast i normal Edit modus (a←b←c=d)

#### - Da1 -

File name: CT-500JS\_IB\_E-Danish 0525.doc Date: 2011/5/30 Download from Www Somanuals.com. All Manuals Search And Download.<br>-

# **TEGNENE I DISPLAYET BETYDER FØLGENDE:**

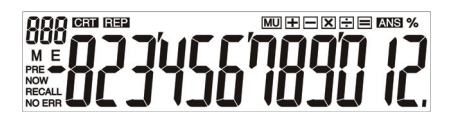

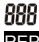

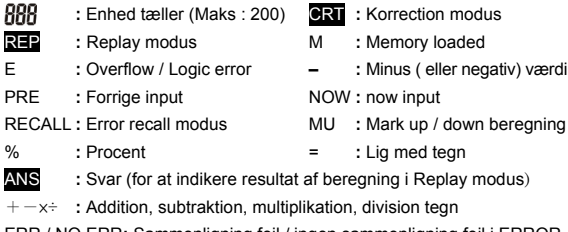

ERR / NO ERR**:** Sammenligning fejl / ingen sammenligning fejl i ERROR RECALL modus

- Da2 -

File name: CT-500JS\_IB\_E-Danish 0525.doc Date: 2011/5/30 Download from Www Somanuals.com. All Manuals Search And Download.<br>-

### **ПИТАНИЕ**

Калькулятор CITIZEN, модель CT-500JS имеет двойное электропитание (солнечные злементы + батарея) и способен работать при любом освещении..

#### **-Автоматическое выключение-**

Если на клавишах в течение примерно 7 минут не производилось никаких операций, калькулятор автоматически выключится.

#### **-Замена батарейки-**

Отвинтите винты и снимите крышку отсека питания. Вставьте новую батарейку символом + кверху, а затем с помощью тонкого, но не острого металлического предмета нажмите кнопку RESET, находящуюся в углублении в правом нижнем углу отсека питания. Затем закройте крышкуотсека питания и затяните винт.

### **ОПИСАНИЕ КЛАВИШ**

- [ON/C] **:** Включение питания / Сброс
- [CE] **:** Удаление введенного значения.
- [+/–] **:** Перемена знака [ *x* ] **:** Корень квадратный
- [ *MU* ] **:** Прирост / снижение [ % ] **:** Клавиш вычисления процента
- $[M \, \stackrel{+}{\equiv} \, ]$   $\;$  **:** Клавиш записи в память со знаком плюс
- [*M* = <sup>−</sup> ] **:** Клавиш ввода <sup>в</sup> память со знаком минус
- [*MRC*] **:** Вызов из памяти / Обнуление памяти
- $[\frac{\text{CORECT}}{\text{OC-N}}]$  **:** Ввод поправок в режиме Replay / Переход вправо в режиме обычного редактирования
- [*REPLAY AUTO* ] **:** Клавиш автоматического повторения вычислений
- [ *RECALL ERROR* ] **:** Клавиш поиска ошибки

- R1 -

File name: CT-500JS\_IB\_RUSSIAN 0526.doc

Date: 2011/5/30

[ *CHECK PRE/NOW* ] **:** ① Пошаговая проверка в режиме обычного редактирования

 $(a \rightarrow b \rightarrow c=d)$ ;

- ② Переход от ранее введенных данных ко вновь введенным данным в режиме поиска ошибки
- [ *CHECK* ] **:** Пошаговая проверка в режиме обычного редактирования (a←b←c=d)

### **ЗНАЧЕНИЕ СИМВОЛОВ, ВЫСВЕЧИВАЕМЫХ НА ЭКРАНЕ:**

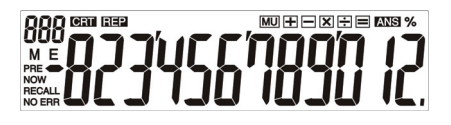

- **:** Счетчик операций (Maкс: 200) CRT **:** Режим исправлений
- 
- REP **:** Повторение вычислений M **:** Память загружена
- E **:** Переполнение / логики ошибка  **:** Минус
- - (или отрицательная величина)
- PRE **:** Ранее введенные данные NOW **:** Вновь введенные данные
- RECALL**:** Режим вывода ошибки MU **:** Прирост / снижение цены
- % **:** Клавиш вычисления процента = **:** Равняется
	-
- ANS **:** Ответ (высвечивает результат вычислений в режиме Replay)
- +-×÷ **:** Знаки сложения, вычитания, умножения, деления
- ERR / NO ERR **:** Сравнение для выявления ошибки / без сравнения в режиме ERROR RECALL
	- R2 -

File name: CT-500JS\_IB\_RUSSIAN 0526.doc

Date: 2011/5/30

# **ZASILANIE**

Kalkulator CITIZEN, model CT-500JS jest zasilany podwójnie (bateria słoneczna + bateria zwykła) i może pracować w każdych warunkach oświetlenia.

#### **-Funkcja automatycznego wyłączenia-**

Jesli w ciągu 7 minut nie przeprowadzimy żadnych operacji na klawiszach, to kalkulator automatycznie wyłączy się.

#### **-Wymiana baterii-**

Odkręcić śrubkę i zdjąć pokrywę. Włożyć nową baterię symbolem + do góry i nacisnąć przycisk RESET w prawym dolnym rogu przy pomocy cienkiego metalowego przedmiotu. Zamknąć pokrywę i zakręcić śrubkę.

# **OPIS KLAWISZY**

- [ON/C] **:** Włączanie / Kasowanie [CE] **:** Kasowanie liczby [+/–] **:** Zmiana znaku ± [ *x* ] **:** Klawisz obliczania pierwiastka [ *MU* ] **:** Przyrost / obniżka cen [ % ] **:** Klawisz obliczenia procentów [*<sup>M</sup>* = + ] **:** Klawisz wprowadzenia do pamięci ze znakiem plus [*M* = <sup>−</sup> ] **:** Klawisz wprowadzenia do pamięci ze znakiem minus [*MRC*] **:** Klawisz wywołania z pamięci / Kasowania pamięci [ *CORRECT*  X ] **:** Klawisz korekcji w trybie Replay *00→0*  / Klawisz przesuwania w prawo w trybie edycji [*REPLAY AUTO* ] **:** Klawisz automatycznego powtórzenia obliczeń [*RECALL ERROR* ] **:** Błędy / Funkcja przywoływania z pamięci (Recall)
- [ *CHECK PRE/NOW* ] **:** ① Sprawdzanie krok po kroku w trybie edycji (a→b→c=d);

- Po1 -

File name: CT-500JS\_IB\_E POLISH 0524.doc Date: 2011/5/30 Download from Www Somanuals.com. All Manuals Search And Download.<br>-

- ② Klawisz do przechodzenia pomiędzy poprzednio wprowadzonymi i nowymi danymi w trybie wyszukiwania błędów
- [ *CHECK* ] **:** Sprawdzanie krok po kroku w trybie edycji (a←b←c=d)

### **ZNACZENIE SYMBOLI WYŚWIETLANYCH NA EKRANIE:**

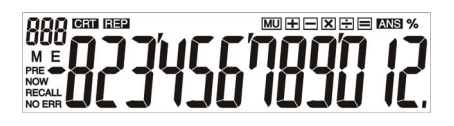

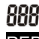

- 
- 
- E **:** Przepełnienie / Błąd logiczny  **:** Minus (lub wartość ujemna)
- PRE **:** Poprzednio wprowadzonre dane NOW **:** nowo wprowadzone dane
- RECALL **:** Tryb wyszukiwania błędu MU **:** Obliczenie przyrostu /
- **888** : Licznik operacji (Max : 200) **CRT** : Tryb poprawiania
- REP **:** Powtórzenie obliczeń M **:** Wartość zapisaną w pamięci załadowano
	-
	-
	- Obniżki cen

- 
- % **:** Klawisz obliczenia procentu = **:** Znak "równa się"
	-
- ANS **:** Odpowiedź (wynik obliczenia w trybie Replay)
- +-×÷ **:** Dodawanie, odejmowanie, mnożenie, dzielenie
- ERR / NO ERR**:** Przełączanie trybów porównywanie / bez porównywania w celu znalezienia błędu (w trybie ERROR RECALL)

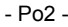

File name: CT-500JS\_IB\_E POLISH 0524.doc

Date: 2011/5/30

#### **تزويد الطاقة**

نموذج CITIZEN JS-500CT هو ثنائي الطاقة (تزويد شمسي عالي الطاقة وبطارية مساندة) هو آلة حاسبة تعمل تحت أية ظروف إضاءة.

-وظيفة إيقاف الطاقة التلقائي-

تقوم الآلة الحاسبة بإيقاف الطاقة تلقائياً إذا لم يتم إدخال مفتاح لحوالي 7 دقائق.

تغيير البطارية-

قم بإزالة البرغي وغطاء البطارية. قم بترآيب البطارية الجديدة والرمز <sup>+</sup> يواجه الاعلى ثم استخدم أداة معدنية-إهليجية للضغط على ثقب إعادة التعيين بالزاوية السفلية اليمنى لحجرة البطارية. عندما تنتهي، أرجع غطاء البطارية وقم بشد البرغي.

فهرس المفاتيح

[C/ON[: مفتاح التشغيل/ الحذف [CE[: مفتاح حذف الإدخال

 $[-+]-$ : مفتاح تغيير الإشارة  $\sqrt{x}$  ] : مفتاح الجذر التربيعي

[MU[: مفتاح ارتفاع/ انخفاض السعر [ % ]: مفتاح النسبة المئوية

ا [M  $\pm$ ]: مفتاح إضبافة الذاكر ة [M \_ ] :مفتاح حذف الذاكرة

[MRC]: مفتاح استدعاء الذاكرة/ حذف الذاكرة

- Ar 1 -

File name: Arabic Date: 2011/5/27 Size: 9 x 12.6 cm

] *CORRECT* X[ : مفتاح التصحيح في نمط إعادة العرض/ مفتاح التحويل لليمين في نمط التحرير العادي *<sup>0</sup>→<sup>00</sup>* ] : مفتاح إعادة العرض التلقائي *AUTO REPLAY*] ] *RECALL* ] : مفتاح استدعاء الخطأ *ERROR* ] *CHECK* ]: مفتاح الفحص خطوة بخطوة في نمط التحرير العادي (تقديم d=c→b→a(، *NOW/PRE* مفتاح تحويل شاشة عرض الإدخال السابق/ الإدخال الحالي في نمط استدعاء الخطأ ] *CHECK* (a←b←c=d) بخطوة خطوة الفحص مفتاح : ]

### **إشارات شاشة العرض تعني مايلي:**

# 888 --MUHOXEE ANS % 1 JO 11

: عداد البنود (الحد الأقصى: 200) CRT: نمط التصحيح

REP: نمط إعادة العرض M: تم تحميل الذاكرة

E: خطأ منطقي/ فائض –: قيمة ناقصة (أو سالبة)

PRE: الإدخال السابق NOW: الإدخال الحالي

- Ar 2 -

File name: Arabic Date: 2011/5/27

Size: 9 x 12.6 cm

RECALL: نمط استدعاء الخطأ MU: حساب ارتفاع السعر/ انخفاض السعر

:% مفتاح النسبة المئوية =: إشارة التساوي

ANS: الإجابة (للإشارة إلى نتيجة الحساب في نمط إعادة العرض)

÷×:+- إشارات الجمع والطرح والضرب والقسمة

ERR NO / ERR : خطأ المقارنة/ خطأ عدم المقارنة في نمط استدعاء الخطأ

- Ar 3 -

File name: Arabic Date: 2011/5/27 Size: 9 x 12.6 cm

# **POWER SUPLAI**

CITIZEN model CT-500JS adalah kalkulator bertenaga dual (tenaga matahari tinggi + baterai pengganti) yang dioperasikan dalam segala kondisi cahaya.

#### **-Fungsi tenaga mati otomatis-**

Kalkulator akan mati otomatis apabila tidak digunakan selama 7 menit.

#### **-Ganti Baterai-**

Buka sekrup dan tutup baterai. Masukkan baterai baru dengan simbol + menghadap ke atas, dan gunakan metal, alat tajam untuk menekan lubang RESET pada sudut bawah kanan tempat baterai. Setelah selesai, pasang kembali tutup baterai dan rapatkan sekrup.

### **INDEKS TOMBOL**

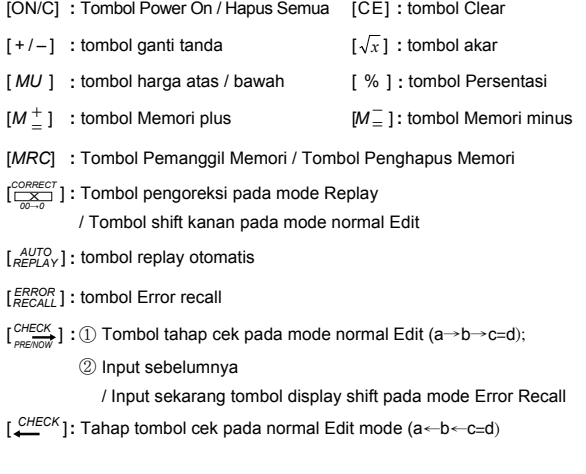

- In 1 -

File name: CT-500JS\_IB\_E-Ind 0524.doc Date: 2011/5/30 Download from Www Somanuals.com. All Manuals Search And Download.<br>-

# **TANDA DARI LAYAR DIARTIKAN SEPERTI BERIKUT :**

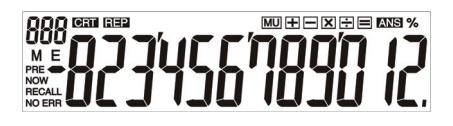

**:** Item counter (Maksimum: 200) CRT **:** Mode Koreksi

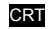

- 
- 

- % **:** Tombol Persen = **:** Tanda sama
- **REP** : mode Replay **M** : Memory termuat
- E **:** Overflow / Logika error  **:** Nilai Minus ( atau negatif)
- PRE : Previous input **NOW** : Input sekarang
- RECALL**:** mode Error recall MU **:** Penghitungan Mark atas / bawah
	-
- ANS **:** Jawab (menandakan hasil penghitungan pada mode Replay)
- +-×÷ **:** Tanda penambahan, pengurangan, perkalian, pembagian
- ERR / NO ERR**:** Kesalahan Perbandingan / Tidak ada Kesalahan Perbandingan dalam mode ERROR RECALL

- In 2 -

File name: CT-500JS\_IB\_E-Ind 0524.doc Date: 2011/5/30 Download from Www Somanuals.com. All Manuals Search And Download.<br>-

### 电源

CITIZEN CT-500JS 是双重电池计算器(太阳能与电池供电),可以在任何光线下 操作。

#### **-**自动关闭电源**-**

如果在7分钟左右不进行任何操作,计算器的电源将会自动关闭。

#### **-**电池更换**-**

移除螺钉与电池盖。放入新电池,带+号的一端朝上,用一尖端物体压按电池槽 内右下角的RESET孔,完成后,放回电池盖,锁上螺钉。

### 按键索引

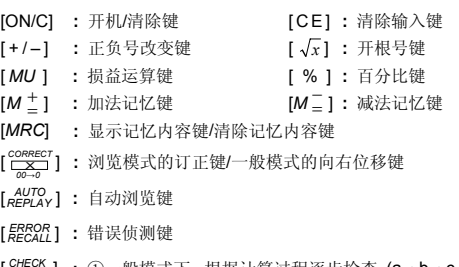

- [ *CHECK PRE/NOW* ] **:** ①一般模式下, 根据计算过程逐步检查 (a→b→c=d) ② 错误侦测模式下, 前一笔输入/后一笔输入显示切换键
- [ *CHECK* ] **:** 于一般模式下, 根据计算过程逐步检查 (a←b←c=d)

File name: CT-500JS\_IB\_E\_Chinese 0524.doc

Date: 2011/5/30

# 显示屏的符号标识**:**

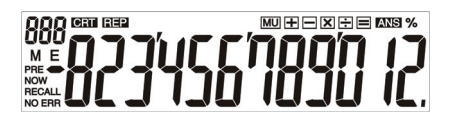

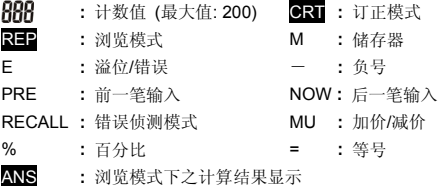

+-×÷ **:** 加、减、乘、除计算

ERR / NO ERR **:** 进行ERROR RECALL比对时,若发生错误,则显示 ERR;

若无错误, 则显示 NO ERR

- C2 -

File name: CT-500JS\_IB\_E\_Chinese 0524.doc Date: 2011/5/30 Download from Www Somanuals.com. All Manuals Search And Download.<br>-

# **ΤΡΟΦΟΔΟΣΙΑ**

Το CITIZEN CT-500JS είναι μια αριθμομηχανή διπλής τροφοδοσίας (ηλιακή ενέργεια υψηλής ισχύος + εφεδρική μπαταρία), η οποία λειτουργεί κάτω από οποιεσδήποτε συνθήκες φωτισμού.

#### **-Λειτουργία αυτόματου κλεισίματος-**

Η αριθμομηχανή κλείνει αυτόματα, εάν δεν έχει πραγματοποιηθεί καμία πληκτρολόγηση για 7 περίπου λεπτά.

#### **-Αλλαγή μπαταρίας-**

Αφαιρέστε τη βίδα και το κάλυμμα της μπαταρίας. Τοποθετήστε μια νέα μπαταρία με το σύμβολο + να κοιτά προς τα επάνω και χρησιμοποιήστε στη συνέχεια ένα μεταλλικό, ελλειπτικό αντικείμενο για να προσεγγίσετε την οπή του RESET στην κάτω δεξιά γωνία του διαμερίσματος της μπαταρίας. Αφού τελειώσετε, επανατοποθετήστε το κάλυμμα της μπαταρίας και σφίξτε τη βίδα.

# **ΕΥΡΕΤΗΡΙΟ ΠΛΗΚΤΡΩΝ**

[ON/C] **:** Πλήκτρο ανοίγματος/διαγραφής [CE] **:** Πλήκτρο διαγραφής

- [+/–] **:** Πλήκτρο αλλαγής προσήμου [ *x* ] **:** Πλήκτρο τετραγωνικής ρίζας
- [ *MU* ] **:** Πλήκτρο αύξησης/μείωσης τιμής [ % ] **:** Πλήκτρο ποσοστού
- [ *<sup>M</sup>* = <sup>+</sup> ] **:** Πλήκτρο μνήμης συν [*<sup>M</sup>* <sup>=</sup>
- [*MRC*] **:** Πλήκτρο ανάκλησης/διαγραφής μνήμης
- [<sup>CORRECT</sup> ] : Πλήκτρο διόρθωσης σε λειτουργία επανάληψης/δεξιάς μετατόπισης<br>*□ ∞→*

σε κανονική λειτουργία επεξεργασίας

- [*REPLAY AUTO* ] **:** Πλήκτρο αυτόματης επανάληψης
- [*RECALL ERROR* ] **:** Πλήκτρο ανάκλησης σφάλματος
- [ *CHECK PRE/NOW* ] **:** ① Πλήκτρο βηματικού ελέγχου σε κανονική λειτουργία

επεξεργασίας (α→β→γ=δ)

 ② Πλήκτρο μετατόπισης στην προηγούμενη εισαγωγή/εμφάνισης τωρινής εισαγωγής σε λειτουργία ανάκλησης σφάλματος

- Gr 1 -

File name: CT-500JS\_IB\_E-Greek 0525.doc

Date: 2011/5/30

- καταχώρησης
- 
- 
- <sup>−</sup> ] **:** Πλήκτρο μνήμης πλην

[ *CHECK* ]**:** Πλήκτρο βηματικού ελέγχου σε κανονική λειτουργία επεξεργασίας

(α←β←γ=δ)

# **ΟΙ ΕΝΔΕΙΞΕΙΣ ΤΗΣ ΟΘΟΝΗΣ ΣΗΜΑΙΝΟΥΝ ΤΑ ΕΞΗΣ:**

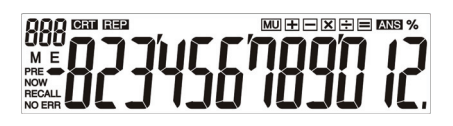

- **:** Μετρητής στοιχείων (Ανώτατ.: 200) **CRT :** Λειτουργία διόρθωσης
- **REP :** Λειτουργία επανάληψης M **:** Μνήμη φορτωμένη
- E **:** Σφάλμα υπερχείλισης/λογικής **:** Τιμή μείον (ή αρνητική)
- PRE **:** Προηγούμενη εισαγωγή NOW **:** Τωρινή εισαγωγή

RECALL**:** Λειτουργία ανάκλησης σφάλματος MU **:** Υπολογισμός

% **:** Πλήκτρο ποσοστού = **:** Σύμβολο του ίσον

- 
- 
- 
- - αύξησης/μείωσης τιμής
- 

**ANS:** Απάντηση (για την υπόδειξη του αποτελέσματος του υπολογισμού σε λειτουργία επανάληψης)

+-×÷**:** Σύμβολο πρόσθεσης, αφαίρεσης, πολλαπλασιασμού, διαίρεσης

ERR / NO ERR**:** Σφάλμα σύγκρισης/μη σφάλμα σύγκρισης σε λειτουργία ERROR RECALL

File name: CT-500JS\_IB\_E-Greek 0525.doc

Date: 2011/5/30

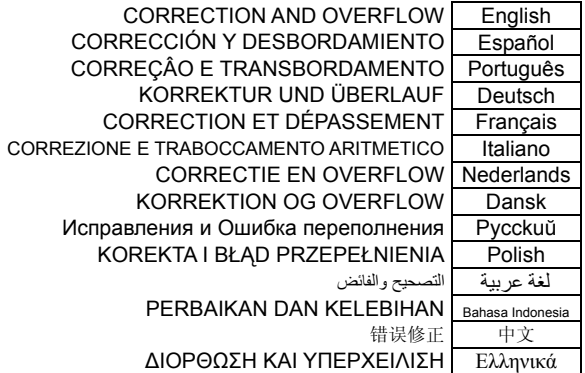

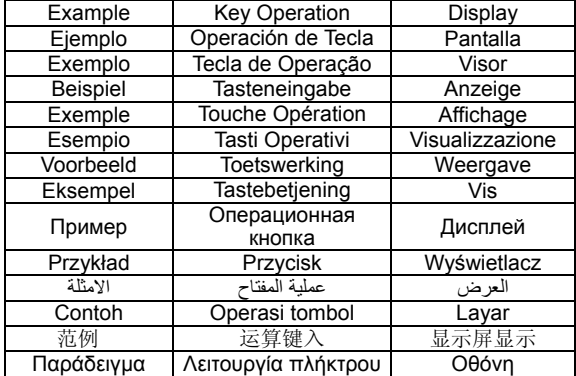

- 1 -

File name: CT-500JS\_CAL 110524.doc Date: 2011/5/27

Size: 9 x 12.6 cm

- **1. Calculation Examples / EJEMPLOS DE CALCULACIÓN / EXEMPLOS DE CÁLCULOS / RECHNEN BEISPIELE / EXEMPLES DE CALCULS / ESEMPI DI CALCOLO / BEREKENINGSVOORBEELDEN / BEREGNINGS-EKSEMPLER / ПРИМЕРЫ ВЫЧИСЛЕНИЙ / PRZYKŁADY OBLICZEŃ /** امثلة :للحساب **/ CONTOH PENGHITUNGAN /** 运算实例 **/ Παραδείγματα υπολογισμών**
	- Before performing each calculation, press the [ON/C] key.
	- Presione la tecla [ON/C] antes de cada cálculo.
	- Antes de executar cada cálculo, pressione a tecla [ON/C].
	- Drücken Sie vor dem Ausführen einer Berechnung jeweils die [ON/C] Taste.
	- Avant d'effectuer chaque calcul, pressez la touche [ON/C].
	- Prima di effettuare ciascun calcolo, premere il tasto [ON/C].
	- Alvorens een bewerking uit te voeren dient u op de toets [ON/C] te drukken.
	- Før hver beregning, tryk på [ON/C] tasten to gange.
	- Прежде чем начать вычисления, нажмите клавиш [ON/C].
	- Przed rozpoczęciem obliczeń należy nacisnąć klawisz [ON/C].

● قبل القيام بكل حساب، اضغط على مفتاح [C/ON [

- Sebelum melakukan tiap penghitungan, tekan tombol [ON/C].
- 执行任一计算前,请先按 [ON/C] 键。
- Πριν πραγματοποιήσετε κάθε πράξη, πατήστε το πλήκτρο [ON/C].

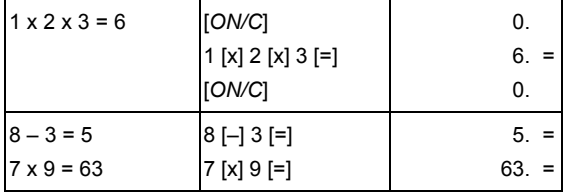

File name: CT-500JS\_CAL 110524.doc Date: 2011/5/27

Size: 9 x 12.6 cm

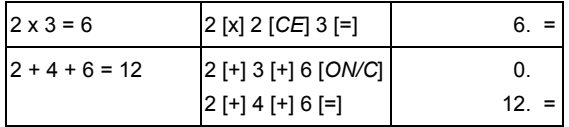

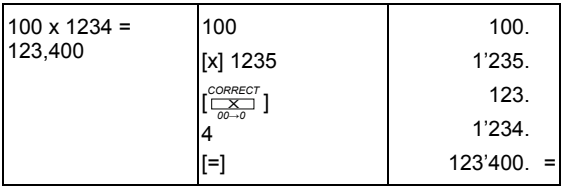

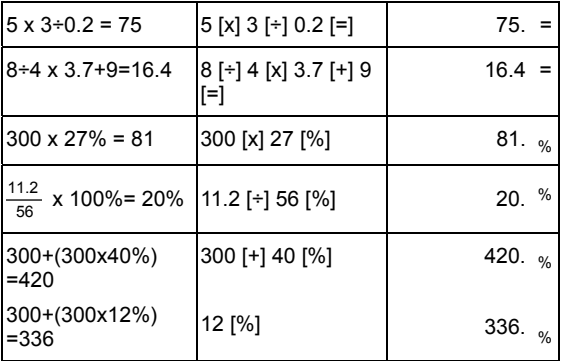

- 3 -

File name: CT-500JS\_CAL 110524.doc Date: 2011/5/27

Size: 9 x 12.6 cm

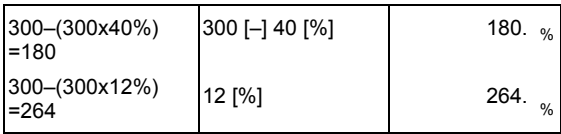

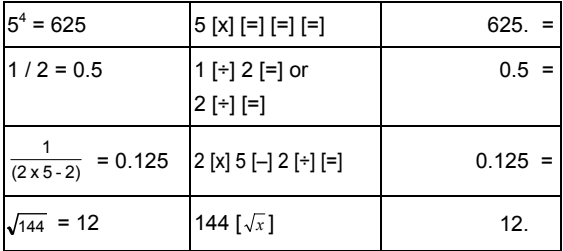

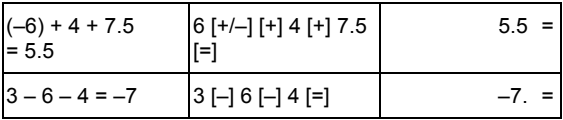

File name: CT-500JS\_CAL 110524.doc Date: 2011/5/27

 Size: 9 x 12.6 cm Download from Www.Somanuals.com. All Manuals Search And Download. **2. Memory Calculation / Cálculo com memória / Calculación usando Memória / Speicherberechnung / Calcul avec mémoire / Operazione del calcolo memoria / Geheugenberekeningen / Hukommelse regningsoperation / Операции с использованием памяти / Obliczenia z wykorzystaniem pamięci /** 

**الذاآرة حساب / Penghitungan Memori /** 记忆计算的操作 **/ Yπολογισμός με μνήμη**

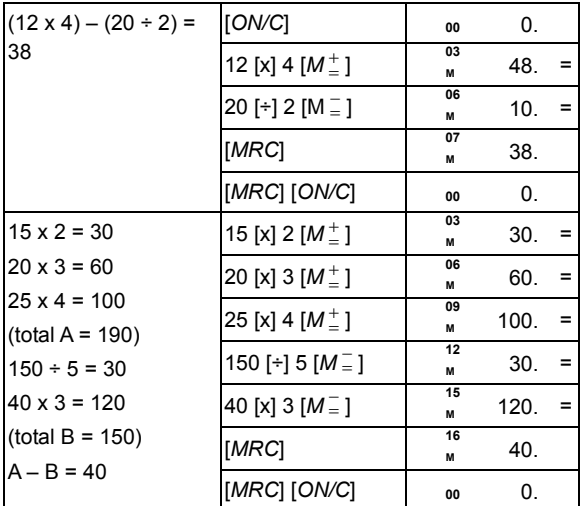

File name: CT-500JS\_CAL 110524.doc Date: 2011/5/27

Size: 9 x 12.6 cm

**3. Constant Calculation / Calculación de la Constante / Cálculo da Constante / Konstantenberechnung / Calcul Constant / Operazione del calcolo costante / Berekeningen met een constante / Regningssystem for konstanter / Вычисления с константой / Obliczenia ze stałą / الثابت حساب / Penghitungan dengan bilangan konstan /** 常数计算 **/ Yπολογισμός σταθεράς**

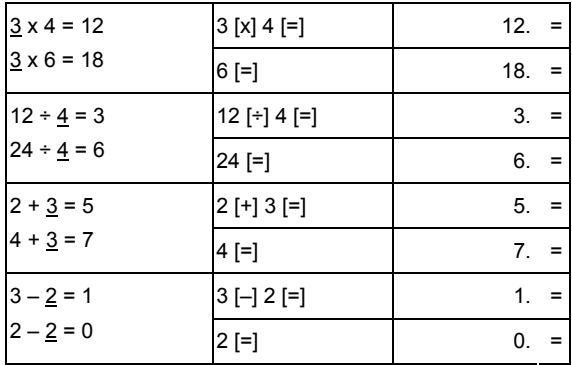

File name: CT-500JS\_CAL 110524.doc Date: 2011/5/27

 Size: 9 x 12.6 cm Download from Www.Somanuals.com. All Manuals Search And Download. **4. Overflow Error Clear / Limpieza de error del desbordamiento / Apagar erro por transbordamento / Korrektur des Überlauffehlers / Correction de l'erreur de dépassement / Cancellazione dell'errore di traboccamento aritmetico / Overflowfouten wissen / Slet delen over regningskapaciteten / Сброс ошибки переполнения / Likwidacja błędu przepełnienia Penghapusan /** حذف خطأ التدفق الزائد / **pamięci kesalahan lebih /** 超出运算容量的消除 **/ Διαγραφή σφάλματος υπερχείλισης**

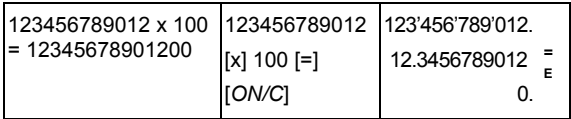

- 7 -

File name: CT-500JS\_CAL 110524.doc Date: 2011/5/27

 Size: 9 x 12.6 cm Download from Www.Somanuals.com. All Manuals Search And Download. **5. Check & Correct / Auto Replay function Verificar y corregir / Func. repetición automática Função de Revisão & Correção / Repetição Automática / Überprüfung & Korrektur / Automatische Abspielfunktion / Fonction Vérifier & Corriger/ Répétition Automatique / Controllo e Correzione / Funzione di Riproduzione Automatica / Controle & correctie / automatisch herhalen /** 

**Check & Korriger / Auto Replay funktion / Функция проверки и редактирования / автоматического повторения вычислений / Sprawdzenie i korekcja /Funkcja powtarzania Cek / وظيفة إعادة العرض التلقائي/ الفحص والتصحيح/ operacji & Betulkan / Fungsi Auto Replay /**错误检查 **&** 修 正 **/** 自动浏览功能**/ Λειτουργία ελέγχου & διόρθωσης / αυτόματης επανάληψης**

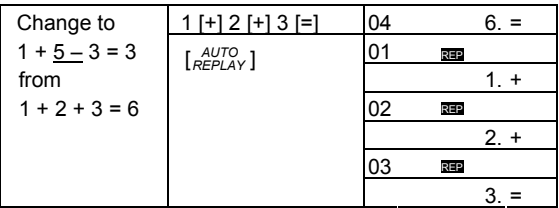

- 8 -

File name: CT-500JS\_CAL 110524.doc Date: 2011/5/27

Size: 9 x 12.6 cm

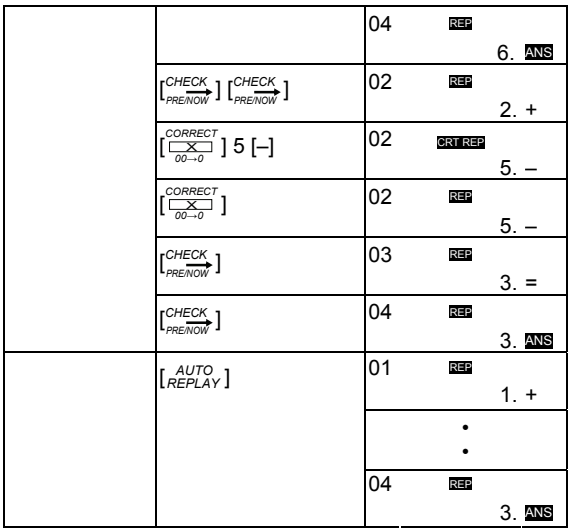

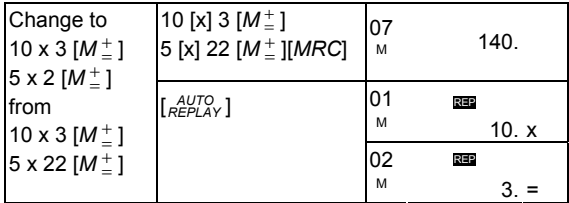

- 9 -

File name: CT-500JS\_CAL 110524.doc Date: 2011/5/27

Size: 9 x 12.6 cm

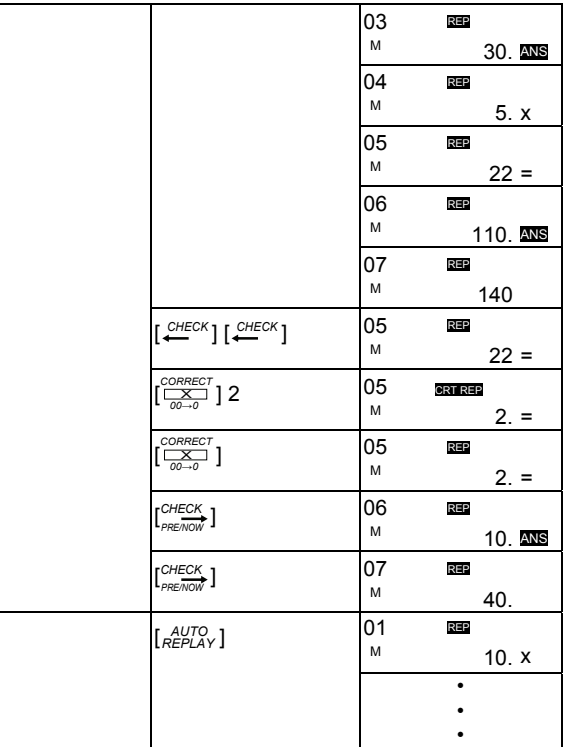

- 10 -

File name: CT-500JS\_CAL 110524.doc Date: 2011/5/27

 Size: 9 x 12.6 cm Download from Www.Somanuals.com. All Manuals Search And Download.

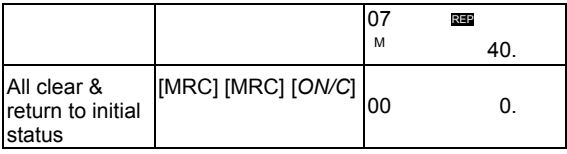

**6. Price Mark-Up & Down Calculation / Calculación del Aumento & Rebasamiento del precio / Cálculo da marcagem e quitamento do preço / Preis Mark-Up & Down Rechnung / Marge De BÉNÉFICE Brut / Calcolo del Ricarico e del Ribasso dei Prezzi / Berekening van afgeprijsde & verhoogde prijzen / Pris Avance & Rabat Beregning / Вычисление прироста / снижения цены / Ustalanie الربح الى اسفل / الى / ceny obniżki / przyrostu سعر فوق . / Penghitungan harga tanda atas dan bawah /** 损益运算 **/ Υπολογισμός αύξησης & μείωσης τιμής**

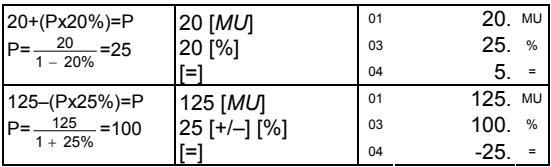

File name: CT-500JS\_CAL 110524.doc Date: 2011/5/31

Size: 9 x 12.6 cm

**7. Error / Recall functions / Funciones de error / recuperación / Funções de Erro / Recuperação / Fehler / Abruf Funktion / Fonctions d'Erreur / Rappel / Funzioni di Errore / Richiamo / Foutmelding / oproepen / Error / Recall funktioner / Функции сравнения и поиска ошибки / Błędy / Funkcja przywoływania z pamięci (Recall) / Fungsi / Kesalahan / وظائف الاستدعاء/ الخطأ Recall /**错误侦测功能**/ Λειτουργίες σφάλματος / ανάκλησης**

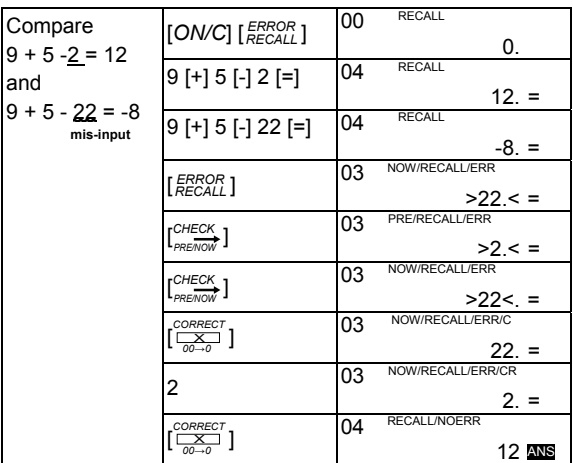

- 12 -

File name: CT-500JS\_CAL 110524.doc Date: 2011/5/31 Size: 9 x 12.6 cm Download from Www.Somanuals.com. All Manuals Search And Download.

- Error / Recall offers to compare and detect the differences between two calculations, it can help examine and ensure no mis-inputs from fast key-in.
- Before performing each calculation, press [ON/C] & [ *RECALL ERROR* ] keys.
- Input each calculation twice to compare, press [ *RECALL ERROR* ] key to call out the difference, use  $\int_{\text{PRE}/\text{C/W}}^{\text{CHECK}}$  key to review to and fro the previous input and now input until all mis-inputs are corrected.
- A single calculation is invalid to compare / correct; calculations more than two expressions, only the last two are compared.
- Error / Recuperación le ofrece comparar y detectar las diferencias entre dos cálculos, puede ayudarle a examinar y asegurar que no ha habido entradas incorrectas de datos al teclear rápidamente.
- Antes de realizar cada cálculo, pulse las teclas [ON/C] & [*RECALL ERROR* ].
- Ingrese cada cálculo dos veces para comparar, pulse la tecla [*RECALL ERROR* ] para traer la diferencia, use la tecla  $\binom{CHECK}{PRE/KN}$  para revisar hacia delante y atrás lo ingresado anteriormente y ahora, hasta que corregir todas las entradas.
- Un simple cálculo no es válido para comparar / corregir, en los cálculos de más de dos expresiones, sólo se comparan los últimos dos.
- Erro / Recuperação comparam e detectam as diferenças entre dois cálculos, ela pode ajudar no exame e assegurar que não haja erros de entrada por teclagem rápida.
- Antes de executar cada cálculo, pressione as teclas [ON/C] & [ $^{EROR}_{REGALL}$ ].
- Digite cada cálculo duas vezes para comparar, pressione a tecla [ *RECALL ERROR* ] para chamar a diferença, use a tecla [ $^{CHECK}_{PRE/NOW}$ ] para verificar a entrada préviamente digitada e a entrada atual até que os erros de teclagem sejam corrigidos.
- Um cálculo único é inválido para comparar / corrigir ; em cálculos com mais de duas expressões, somente as duas últimas são comparadas.

- 13 -

File name: CT-500JS\_CAL 110524.doc Date: 2011/5/27 Size: 9 x 12.6 cm Download from Www.Somanuals.com. All Manuals Search And Download.

- Fehler / Abruf (Error / Recall) bietet die Möglichkeit Unterschiede zweier Berechnungen aufzudecken. Es wird sichergestellt, ob bei der Schnelleingabe auch kein Fehler erfolgt ist.
- Bevor Sie eine Berechnung eingeben, betätigen Sie die [ON/C] & [ *RECALL ERROR* ] Tasten.
- Geben Sie jede Berechnung zweimal ein und drücken Sie die [ *RECALL ERROR* ]

Taste, um einen eventuellen Fehler aufzurufen. Betätigen Sie die [*CHECK PRE/NOW* ]

 Taste, um alle Eingaben zu überprüfen, bis die Fehleingaben korrigiert sind.

- Eine einzige Berechnung kann nicht verglichen / korrigiert werden; bei Berechnungen mit mehr als zwei Ausdrücken, können nur die letzten zwei verglichen werden.
- La fonction Erreur / Rappel permet de comparer et de détecter les différences entre deux calculs, cela aide à examiner et à s'assurer qu'il n'y a pas d'entrée incorrecte lors de tape rapide.
- Avant d'effectuer tout calcul, pressez sur les touches [ON/C] & [*RECALL ERROR* ].
- Entrez chaque calcul deux fois pour comparer, pressez la touche [*RECALL ERROR* ] demander la différence, utilisez la touche [*CHECK PRE/NOW* ] pour revisualiser en avant et en arrière l'entrée précédente, puis entrez jusqu'à ce que toutes les entrées incorrectes soient corrigées.
- Un seul calcul est non valide pour comparer / corriger; pour les calculs de plus de deux expressions, seules les deux dernières sont comparées.
- Errore / Richiamo permette di confrontare e rilevare le differenze tra due calcoli; inoltre può aiutare ad accertarsi che non siano presenti immissioni errate dovute alla digitazione rapida.
- Prima di effettuare ciascun calcolo, premere i tasti [ON/C] e [ *RECALL ERROR* ].
- Immettere ogni calcolo due volte per confrontare, premere il tasto [ *RECALL ERROR* ] per richiamare la differenza, usare il tasto [CHECK] per revisionare dalla e alla immissione precedente ed immettere quindi i dati fino alla completa correzione delle immissioni errate.

- 14 -

File name: CT-500JS\_CAL 110524.doc Date: 2011/5/27 Size: 9 x 12.6 cm Download from Www.Somanuals.com. All Manuals Search And Download.

- Un calcolo unico non è valido per confrontare / correggere; se i calcoli hanno più di due espressioni, soltanto le ultime due vengono confrontate.
- Met de functie foutmelding/ oproepen kunt u twee berekeningen vergelijken en de eventuele verschillen vinden. Met deze functie kunt u nagaan of u geen foutieve invoer gemaakt hebt door te snel te typen.
- Alvorens een berekening uit te voeren, drukt u op de toetsen [ON/C] & [*RECALL ERROR* ].
- Voer elke berekening die u wilt vergelijken tweemaal in en druk op de toets [*RECALL ERROR* ] om de eventuele verschillen weer te geven. Gebruik de toets [*CHECK PRE/NOW* ] om de vorige en huidige invoer te herzien totdat alle foutieve invoer gecorrigeerd is.
- Één enkele berekening is ongeldig en kan niet vergeleken worden / correctie; de berekening moeten meer dan uitdrukkingen hebben, enkel de laatste twee uitdrukkingen worden vergeleken.
- Error / Recall tilbyder at sammenligne og finde forskelle mellem to beregninger, det kan hjælpe med at kontrollere og sikre mod fejlindtastninger ved hurtig indtastning.
- Før udførelse af hver enkelt beregning, tryk på [ON/C] & [ *RECALL ERROR* ] tasterne.
- Indtast hver beregning to gange for at sammenligne, tryk på [ *RECALL ERROR* ] tast for at få vist forskellen, anvend  $\binom{CHECK}{PRE/CH}$  tast for at skifte mellem forrige input og nuværende input indtil alle fejl-input er blevet rettede.
- En beregning alene kan ikke sammenlignes / rettes; hvis der er mere end to beregninger vil kun de sidste to blive sammenlignet.
- Функция сравнения и поиска ошибки позволяет проводить сравнение и отыскивать различия в проведении двух расчетов, она помогает при поиске опечаток при вводе.
- Перед проведением расчетов нажмите клавиши [ON/C] и [ *RECALL ERROR* ].
- Для сравнения каждый расчет введите дважды, нажмите клавиш [*RECALL ERROR* ] для нахождения различий, используйте клавиш [*CHECK PRE/NOW* ] для

- 15 -

File name: CT-500JS\_CAL 110524.doc Date: 2011/5/31 Size: 9 x 12.6 cm

проверки на различия с предыдущим расчетом и нахождения ошибки ввода.

- Для сравнения и исправления не может быть использован одиночный ввод; при расчете более чем двух выражений сравнение производится только для двух последних выражений.
- Funkcje wyszukiwania błędów / przywoływania z pamięci służą do porównywania obliczeń I znalezienia różnic w ich przeprowadzeniu, ona pomaga znaleźć i skorygować ewentualne błędy przy wprowadzeniu danych.
- Przed przeprowadzeniem obliczenia naciśnij klawisze [ON/C] i [*RECALL ERROR* ].
- W celu przeprowadzenia porównywania wprowadźć każde równanie dwa razy, naciśnij klawisz [*RECALL ERROR* ] aby znaleźć rożnicę, użyj klawisza [*CHECK PRE/NOW* ] aby sprawdzić i ewentualnie skorygować wprowadzoną informację.
- Równanie wprowadzone jeden raz nie może być porównywane/poprawiane; w równaniach zawierających więcej niż dwie operacje sprawdzane będą tylko dwie ostatnie operacje.

● تعرض وظائف الاستدعاء/ الخطأ مقارنة وآشف الاختلاقات بين حسابين، ويمكنها المساعدة بفحص الخطأ

بالإدخال من الإدخال السريع والتأآد من عدم حدوث.

- ] . *ERROR* قبل إجراء آل حساب، اضغط مفاتيح [C/ON [و [ *RECALL*
- *CHECK* [ لاستدعاء الفرق، استخدم مفتاح [ *ERROR* إدخال آل حساب مرتين للمقارنة، اضغط مفتاح [ *RECALL PRE/NOW* [

لمراجعة وتدقيق الإدخال السابق والإدخال الحالي حتى يتم تصحيح آل الإدخالات الخطأ.

- 16 -

File name: CT-500JS\_CAL 110524.doc Date: 2011/5/27 Size: 9 x 12.6 cm Download from Www.Somanuals.com. All Manuals Search And Download. ● الحساب الفردي غير صالح للإدخال/ التصحيح. في الحسابات ذات الأآثر من عبارتين جبريتين، فإنه تتم

مقارنة آخر اثنتين.

- Kesalahan / Recall adalah untuk membandingkan dan mendeteksi perbedaan antara dua penghitungan, hal tersebut akan dapat membantu memeriksa dan memastikan tidak adanya kesalahan sewaktu mengetik cepat.
- Sebelum melakukan tiap penghitungan, tekan tombol [ON/C] & [*RECALL ERROR* ].
- Masukkan tiap penghitungan dua kali untuk membandingkan, tekan tombol [ *RECALL ERROR* ] untuk membedakan, gunakan tombol [*CHECK PRE/NOW* ] untuk mengulang masukan nilai sebelumnya dan masukkan nilai sekarang sampai semua nilai yang salah terkoreksi.
- Penghitungan tunggal adalah salah untuk dibandingkan / dikoreksi; penghitungan lebih dari dua ekspresi, hanya dua terakhir yang terbanding.
- Error / Recall 提供比对与侦测两笔计算式之差异, 可避免因快速输入而出错。
- 执行任一计算前, 请先按 [ON/C] & [*ɛ͡RROR* ] 键。
- 同笔计算式输入两次, 按 [keca<u>tt</u>] 键呼出差异处, 搭配 [chECK ] 键来回浏 览前后两笔数据, 直到所有错误都已改正。.
- 单笔计算式无法执行错误侦测; 多笔计算式只以最后二笔计算式执行错误侦测。
- Οι λειτουργίες σφάλματος / ανάκλησης προσφέρονται για τη σύγκριση και τον εντοπισμό των διαφορών μεταξύ δύο υπολογισμών, και μπορούν να βοηθήσουν στην εξέταση και τη διασφάλιση της μη ύπαρξης λανθασμένων εισαγωγών λόγω γρήγορης πληκτρολόγησης.
- Πριν πραγματοποιήσετε κάθε υπολογισμό, πατήστε τα πλήκτρα [ON/C] & [*RECALL ERROR* ].
- Εισάγετε κάθε υπολογισμό δύο φορές για σύγκριση, πατήστε το πλήκτρο

- 17 -

File name: CT-500JS\_CAL 110524.doc Date: 2011/5/27 Size: 9 x 12.6 cm Download from Www.Somanuals.com. All Manuals Search And Download.  [*RECALL ERROR* ] για τη ζήτηση της διαφοράς, χρησιμοποιήστε το πλήκτρο [*CHECK PRE/NOW* ] για να αναθεωρήσετε εμπρός πίσω την προηγουμένη εισαγωγή και την τωρινή εισαγωγή, μέχρι να διορθωθούν όλες οι λανθασμένες εισαγωγές.

● Ένας μόνο υπολογισμός είναι ακατάλληλος για τη σύγκριση / διόρθωση, ενώ στους υπολογισμούς με περισσότερες από δύο παραστάσεις, συγκρίνονται μόνο οι δύο τελευταίες.

- 18 -

File name: CT-500JS\_CAL 110524.doc Date: 2011/5/27 Size: 9 x 12.6 cm

#### Information for Users on Collection and Disposal of used Batteries.

The symbol in this information sheet means that used batteries should not be mixed with general household waste. For proper treatment, recovery and recycling of used batteries, please take them to applicable collection points. For more information about collection and recycling of batteries. please contact your local municipality, your waste disposal service or the point of sale where you purchased the items.

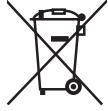

#### Information on Disposal in other Countries outside the European Union.

This symbol is only valid in the European Union.

If you wish to discard used batteries, please contact your local authorities or dealer and ask for the correct method of disposal.

#### **WEEE MARK**

**En** If you want to dispose this product, do not mix with general household waste. There is a separate collection systems for used electronics products in accordance with legislation under the WEEE Directive (Directive 2002/96/EC) and is effective only within European Union.

**Ge** Wenn Sie dieses Produkt entsorgen wollen, dann tun Sie dies bitte nicht zusammen mit dem Haushaltsmüll. Es gibt im Rahmen der WEEE-Direktive innerhalb der Europäischen Union (Direktive 2002/96/EC) gesetzliche Bestimmungen für separate Sammelsysteme für gebrauchte elektronische Geräte und Produkte.

**Fr** Si vous souhaitez vous débarrasser de cet appareil, ne le mettez pas à la poubelle avec vos ordures ménagères. Il existe un système de récupération distinct pour les vieux appareils électroniques conformément à la législation WEEE sur le recyclage des déchets des équipements électriques et électroniques (Directive 2002/96/EC) qui est uniquement valable dans les pays de l'Union européenne.

Les appareils et les machines électriques et électroniques contiennent souvent des matières dangereuses pour l'homme et l'environnement si vous les utilisez et vous vous en débarrassez de façon inappropriée.

**Sp** Si desea deshacerse de este producto, no lo mezcle con residuos domésticos de carácter general. Existe un sistema de recogida selectiva de aparatos electrónicos usados, según establece la legislación prevista por la Directiva 2002/96/CE sobre residuos de aparatos eléctricos y electrónicos (RAEE), vigente únicamente en la Unión Europea.

**It** Se desiderate gettare via questo prodotto, non mescolatelo ai rifiuti generici di casa. Esiste un sistema di raccolta separato per i prodotti elettronici usati in conformità alla legislazione RAEE (Direttiva 2002/96/CE), valida solo all'interno dell'Unione Europea.

**Du** Deponeer dit product niet bij het gewone huishoudelijk afval wanneer u het wilt verwijderen. Erbestaat ingevolge de WEEE-richtlijn (Richtlijn 2002/ 96/EG) een speciaal wettelijk voorgeschreven verzamelsysteem voor gebruikte elektronische producten, welk alleen geldt binnen de Europese Unie.

**Da** Hvis du vil skille dig af med dette produkt, må du ikke smide det ud sammen med dit almindelige husholdningsaffald. Der findes et separat indsamlingssystem for udtjente elektroniske produkter i overensstemmelse med lovgivningen under WEEE-direktivet (direktiv 2002/96/EC), som kun er gældende i den Europæiske Union.

**Por** Se quiser deitar fora este produto, não o misture com o lixo comum. De acordo com a legislação que decorre da Directiva REEE – Resíduos de Equipamentos Eléctricos e Electrónicos (2002/96/CE), existe um sistema de recolha separado para os equipamentos electrónicos fora de uso, em vigor apenas na União Europeia.

**Pol**

Jeżeli zamierzasz pozbyć sie tego produktu, nie wyrzucaj go razem ze zwykłymi domowymi odpadkami. Według dyrektywy WEEE (Dyrektywa 2002/96/EC) obowią zującej w Unii Europejskiej dla używanych produktów elektronicznych należy stosować oddzielne sposoby utylizacji.

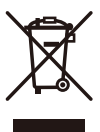

JM74932-00F

# **CITIZEN SYSTEMS JAPAN CO., LTD.**

6-1-12, Tanashi-cho, Nishi-Tokyo-Shi, Tokyo 188-8511, Japan E-mail: sales-oe@systems.citizen.co.jp http://www.citizen-systems.co.jp/

CITIZEN is a registered trademark of CITIZEN Holdings CO., LTD., Japan. CITIZEN es una marca registrada de CITIZEN Holdings CO., LTD., Japón. Design and specifications are subject to change without notice. 西铁城和CITIZEN是日本法人西铁城控股株式会社的注册商标

 $C \in$ 

Printed in China

HDB500NAT12 XXX

SCALE 1:1 SIZE:126x90mm

Free Manuals Download Website [http://myh66.com](http://myh66.com/) [http://usermanuals.us](http://usermanuals.us/) [http://www.somanuals.com](http://www.somanuals.com/) [http://www.4manuals.cc](http://www.4manuals.cc/) [http://www.manual-lib.com](http://www.manual-lib.com/) [http://www.404manual.com](http://www.404manual.com/) [http://www.luxmanual.com](http://www.luxmanual.com/) [http://aubethermostatmanual.com](http://aubethermostatmanual.com/) Golf course search by state [http://golfingnear.com](http://www.golfingnear.com/)

Email search by domain

[http://emailbydomain.com](http://emailbydomain.com/) Auto manuals search

[http://auto.somanuals.com](http://auto.somanuals.com/) TV manuals search

[http://tv.somanuals.com](http://tv.somanuals.com/)